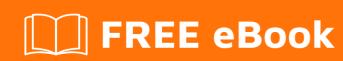

# LEARNING openerp

Free unaffiliated eBook created from **Stack Overflow contributors.** 

# **Table of Contents**

| About                                                                                    |         |
|------------------------------------------------------------------------------------------|---------|
| Chapter 1: Getting started with openerp                                                  | 2       |
| Remarks                                                                                  | 2       |
| Versions                                                                                 | 2       |
| Examples                                                                                 | 2       |
| Installating from source in a Debian/Ubuntu system                                       | 2       |
| Manage Server Instances                                                                  | 3       |
| Odoo's Nightly repositories                                                              | 3       |
| Option 1: manual install from prebuilt installer package (Windows, Linux):               | 3       |
| Option 2: Set up repository entry to get further updates using standard OS package ma    | anagem3 |
| Note:                                                                                    | 4       |
| Odoo on AWS                                                                              | 4       |
| Note:                                                                                    | 4       |
| Loading Odoo onto an AWS EC2 Container requires an AWS account                           | 4       |
| Getting your Password                                                                    | 4       |
| Be sure to change your password once you've logged into the application portal           | 5       |
| Getting your Username                                                                    | 5       |
| After Installation                                                                       | 5       |
| link for odoo on aws: https://aws.amazon.com/marketplace/pp/B00QBWCCQ6/ref_=_mkt_ste_men | u?6     |
| Credits                                                                                  | 7       |

# **About**

You can share this PDF with anyone you feel could benefit from it, downloaded the latest version from: openerp

It is an unofficial and free openerp ebook created for educational purposes. All the content is extracted from Stack Overflow Documentation, which is written by many hardworking individuals at Stack Overflow. It is neither affiliated with Stack Overflow nor official openerp.

The content is released under Creative Commons BY-SA, and the list of contributors to each chapter are provided in the credits section at the end of this book. Images may be copyright of their respective owners unless otherwise specified. All trademarks and registered trademarks are the property of their respective company owners.

Use the content presented in this book at your own risk; it is not guaranteed to be correct nor accurate, please send your feedback and corrections to info@zzzprojects.com

# **Chapter 1: Getting started with openerp**

## **Remarks**

This section provides an overview of what openerp is, and why a developer might want to use it.

It should also mention any large subjects within openerp, and link out to the related topics. Since the Documentation for openerp is new, you may need to create initial versions of those related topics.

# **Versions**

| Version | Name    | Release Date |
|---------|---------|--------------|
| 7.0     | OpenERP | 2012-12-22   |
| 8.0     | Odoo    | 2014-09-18   |
| 9.0     | Odoo    | 2015-10-01   |
| 10.0    | Odoo    | 2016-10-05   |

# **Examples**

Installating from source in a Debian/Ubuntu system

Detailed instructions on getting openerp set up or installed in Debian/Ubuntu.

To install from source code, we need Python 2.7, Git and a PostgreSQL database:

```
$ sudo apt-get install git python-pip python2.7-dev -y
$ sudo apt-get install postgresql -y
$ sudo su -c "createuser -s $(whoami)" postgres
```

Next we need some system dependencies, required by the Python packages used by Odoo:

```
$ sudo apt-get install libxml2-dev libxslt1-dev \
   libevent-dev libsasl2-dev libpq-dev \
   libpng12-dev libjpeg-dev \
   node-less node-clean-css -y
```

The Python dependencies are declared in the requirements.txt file:

```
$ wget https://raw.githubusercontent.com/odoo/odoo/master/requirements.txt
$ sudo -H pip install --upgrade pip
$ sudo -H pip install -r requirements.txt
```

Now you can get the source code from GitHub, and start create your first Odoo instance:

```
$ git clone https://github.com/odoo/odoo.git -b 9.0 --depth=1
$ ./odoo/odoo.py -d myodoo
```

#### **Manage Server Instances**

Once we have Odoo installed, we need to create a server instance. A server instance is an Odoo service listening on a specific port, 8060, by default, and using a database to store data.

The minimal command to start an Odoo instance using the mydb database:

```
$ ./odoo.py -d mydb
```

If the database does not exist yet, Odoo will automatically try to create it, and then automatically creates all the database tables it needs. If the user starting the service does not have privileges to create databases (a security best practice), we should use the PostgreSQL created command to create it, beforehand.

Below is an example of the most common options used when working with Odoo:

```
$ ./odoo.py -d mydb --db-filter=^mydb$ --addons-path=./addons,../myaddons --xmlrpc-port=8080
```

#### **Odoo's Nightly repositories**

Odoo provides official installers, for various OS types and Openerp/Odoo versions, at the Nightly repository

# Option 1: manual install from prebuilt installer package (Windows, Linux):

Download installer/package of version of your choice for your system (Windows (.exe), Debian/Ubuntu (.deb), Redhat/CentOS(.rpm)) from the **Odoo's Nightly Repository**: <a href="http://nightly.odoo.com/">http://nightly.odoo.com/</a> and install it.

# Option 2: Set up repository entry to get further updates using standard OS package management system (Linux only):

· Setup of the Debian nightly repository details

```
wget -0 - https://nightly.odoo.com/odoo.key | apt-key add -
echo "deb http://nightly.odoo.com/8.0/nightly/deb/ ./" >> /etc/apt/sources.list
apt-get update && apt-get install odoo
```

Setup of the RedHat nightly repository details

```
yum-config-manager --add-repo=https://nightly.odoo.com/8.0/nightly/rpm/odoo.repo
yum update && yum install odoo
```

# Note:

Examples are shown Odoo version 8.0 repository links, adapt these links to install different version by changing /8.0/ in the above repository URLs to /7.0/ for Openerp v7 or /9.0/ for Odoo v9, according your version of choice

#### Odoo on AWS

#### Note:

# Loading Odoo onto an AWS EC2 Container requires an AWS account

Loading Odoo onto an AWS EC2 Instance can be done with one-click, simply go here or search for "Odoo AWS" in Google.

This may take some time, but once it's ready you'll need to do two things:

- 1. Get your password
- 2. Find your username

# **Getting your Password**

In your amazonaws EC2 dashboard, select your new Odoo instance and click the 'Actions' button at the top. Choose: **Actions > Instance Settings > Get System Log**. Scroll through the system log until you find the part which tells you **Setting Bitnami application password to xxxxxxxxx**. It will look similar to this:

```
* Restoring resolver state... resize2fs 1.42.9 (4-Feb-2014)
                                      [80G [74G[ OK ]
The filesystem is already 2618595 blocks long. Nothing to do!
Generating locales...
  en US.UTF-8... up-to-date
Generation complete.
650000+0 records in 650000+0 records out
665600000 bytes (666 MB) copied, 90.0264 s, 7.4 MB/s
Setting up swapspace version 1, size = 649996 KiB
no label, UUID=2d347e30-02c0-499d-8a06-6a67f15bdc3e
micro
  Stopping Handle applying cloud-config[74G[ OK ]
Setting Bitnami application password to 'DqZVJkocaTJ5'
8 07:40:54 UTC 2016]
                               Regenerating keys for odoo
 Thu Dec
          8 07:41:13 UTC 2016]
8 07:41:13 UTC 2016]
8 07:41:13 UTC 2016]
8 07:41:24 UTC 2016]
                               Regenerating keys for odoo finished
 Thu Dec
 Thu Dec
                               Finished regenerating keys
                               Setting up password for postgresql service
Setting up password for postgresql service finished
 Thu Dec
          8 07:41:24 UTC 2016]
                               Setting up password for odoo application
 Thu Dec
 Thu Dec
          8 07:41:33 UTC 2016]
                               Setting up password for odoo application finished
 Thu Dec
          8 07:41:33 UTC 2016
                               Finished setting password
```

Be sure to change your password once you've logged into the application portal

# **Getting your Username**

Your username can be found from the page which you downloaded the Odoo Machine Image in the section titled **Usage Instructions**. However, the default email is commonly **user@example.com** or admin@example.com

# **After Installation**

Once Odoo is installed it will also add it's own security group to your account and apply that security group to itself. By default, this security group allows the following inbound traffic

| Ports | Protocol | Source    |
|-------|----------|-----------|
| 80    | tcp      | 0.0.0.0/0 |
| 22    | tcp      | 0.0.0.0/0 |
| 443   | tcp      | 0.0.0.0/0 |

This will allow for basic HTTP and HTTPS as well as SSH and SFTP connections. If you wish to alter these settings you can click on the security group and edit the rules on the **inboud** tag OR you can add a new security group by clicking **Actions > Networking > Change Security Groups** 

#### in the EC2 Dashboard

### link for odoo on aws:

https://aws.amazon.com/marketplace/pp/B00QBWCCQ6/ref\_=\_mkt\_ste\_menu?nc2=

Read Getting started with openerp online: https://riptutorial.com/openerp/topic/1902/getting-started-with-openerp

# **Credits**

| S.<br>No | Chapters                     | Contributors                                                      |
|----------|------------------------------|-------------------------------------------------------------------|
| 1        | Getting started with openerp | Bhuro, bud-e, Community, Daniel Reis, DanielC, i'm PosSible, T.V. |